# **ibec\_RegisterFBCryptKey**

## **Description**

No additional description…

### **Syntax**

```
 function ibec_RegisterFBCryptKey(KeyName : string; KeyData : string;
FBCryptDLLPath : string) : integer;
```
The ibec\_RegisterFBCryptKey function registers a key to allow work with an encrypted Firebird database (Firebird 3).

#### **Parameters**

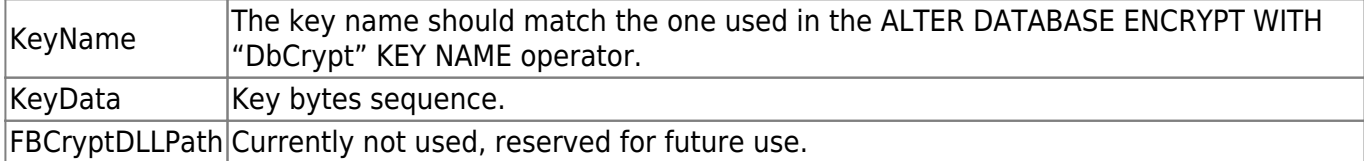

There are three ways to specify the key bytes sequence:

```
1. ibec_RegisterFBCryptKey('Red', '$ec$a1$52$f6$4d$27$da$93...', '')
2. ibec RegisterFBCryptKey('Green', '0xab,0xd7,0x34,0x63,0xae,0x19,...',
'');
3. ibec RegisterFBCryptKey('Raw', 'just a plain string', '');
```
It is possible to register more than one key (they should have different names).

The ibec RegisterFBCryptKey function registers a key within the IBExpert/IBEScript process. Specified keys will be registered on the server if the key not set error appears when connecting to a database.

ibec\_RegisterFBCryptKey requires FBCrypt.dll on the client side. DBCrypt.dll and KeyHolder.dll (plugins) should be installed and configured on the server side.

There are several ways to call ibec\_RegisterDBCryptKey before connecting to a database:

```
1. Include it into the //After IBExpert Starts script// (//Options /
Environment Options//).
2. Include it into the //Before Connect Script// of a database (//Database
Registration Info//).
3. Include it into the After //IBExpert Starts// event block (//DB Explorer
/ Blocks / Create/Edit event block// in the context menu).
```
### **Example**

• [DBEncryption Plugin for Firebird 3.0 / Encrypt db](https://www.ibexpert.net/ibe/pmwiki.php?n=Doc.DBEncryptionPluginFB3#EncryptDB)

From: <http://ibexpert.com/docu/> - **IBExpert**

Permanent link: **[http://ibexpert.com/docu/doku.php?id=05-ibexpert-ibeblock-functions:05-06-database-functions:ibec\\_registerfbcryptkey](http://ibexpert.com/docu/doku.php?id=05-ibexpert-ibeblock-functions:05-06-database-functions:ibec_registerfbcryptkey)**

Last update: **2023/07/06 03:48**

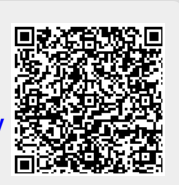